# **How to Review the Assessment Validations** 2021-2022

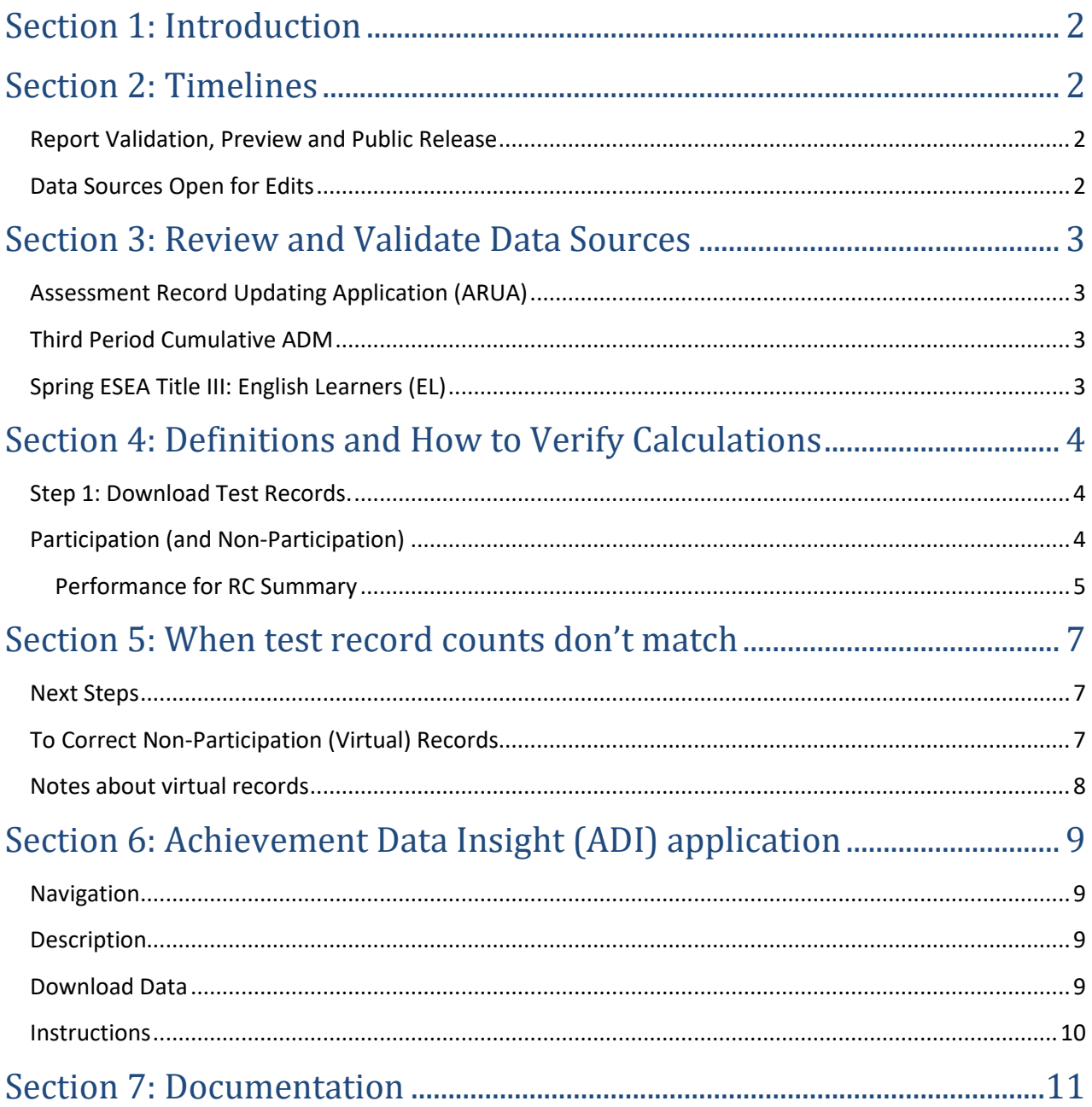

Contact your Regional ESD Partner for assistance.

# **How to Review the Assessment Validations 2021-2022**

*(Published 6/16/2022)*

# <span id="page-1-0"></span>**Section 1: Introduction**

This document is intended as a brief outline to help districts and schools identify critical timelines for reviewing and validating the Assessment Validations (**English Language Arts Student Performance**, **Mathematics Student Performance**, and **Science Next Gen Student Performance**) and to provide a general understanding of the calculations reported. Links for additional information are listed in the last section.

# <span id="page-1-1"></span>**Section 2: Timelines**

#### <span id="page-1-2"></span>**Report Validation, Preview and Public Release**

Assessment validations are available within the **Achievement Data Insight** (ADI) application on the ODE [district secure website.](https://district.ode.state.or.us/) Permissions must be granted by th[e District Security Administrator](https://district.ode.state.or.us/apps/login/searchSA.aspx) (DSA) for each validation individually.

- ➢ **Summary** tab (based on Accountability [inclusion rules\)](https://www.oregon.gov/ode/schools-and-districts/reportcards/reportcards/Documents/asmtinclusionrules2122.pdf) and **Detail** tab (student level) can be previewed by districts from **June 16** through **August 19, 2022**. (Validations will be refreshed for each of the following Thursdays based on the latest data from the Friday before: **June 23, June 30, July 14, July 28, August 4**, **August 11**, **August 18**, **August 25**.)
	- Public release of School and District At-A-Glance & Accountability Details is **October 2022**.
- ➢ **AGR** tab (based on Assessment Group Reports inclusion rules) can be previewed by districts from **August 11** through **August 19, 2022**. (Validations will be refreshed for each of the following Thursdays based on the latest data from the Friday before: **August 18**, **August 25**.)
	- Public release of Assessment Group Reports is **September 2022**.

#### <span id="page-1-3"></span>**Data Sources Open for Edits**

- ➢ **ESEA Title III: English Learners** closed **May 27** but will be open for edits **June 9-27, 2022**. NO edits to this data will be allowed after June 27.
- ➢ **Assessment Record Updating Application (ARUA)** will be open for editing English language arts (ELA), mathematics, and science assessment data through **August 19, 2022 at 5 PM**.
- ➢ **Third Period Cumulative ADM collection** closed **May 23** but may be re-opened for edits by request through **August 19, 2022 at 11:59 PM**.
- $\triangleright$  Absolutely NO edits to this data will be allowed after August 19.

## <span id="page-2-0"></span>**Section 3: Review and Validate Data Sources**

Review each of the three data sources below for completeness, errors, and resolution of errors by doing a production download for each data source.

#### <span id="page-2-1"></span>**Assessment Record Updating Application (ARUA)**

Assessments for English language arts and mathematics 2021-22 will be used for Accountability Details reports, along with English Language Proficiency Assessments (ELPA) 2021-22 for first-year English Learners (ELs) who did not take an English language arts assessment.

**Make sure SSIDs that have been merged or should be merged are done prior to July 1, 2022.** This may make a difference on your participation and performance rates (see Section 6). (After July 1, districts can edit the SSID as long as the demographics match the student record in SSID system.)

#### <span id="page-2-2"></span>**Third Period Cumulative ADM**

This collection is used for the identification of the students accountable for participation and performance (also known as Spring Membership).

Spring Membership is an extract of students enrolled in grades KG through 12 in the resident school and district on the first school day in May, and student demographics associated with the student record are used for accountability reporting. (Exempted ADM student records are ESL (ADMProgTypCd = 02), Pregnant and Parenting  $(ADMProgTypeCd = 03)$ , case management  $(ADMProgTypeCd = 05)$ , and outcome without enrollment (ADMProgTypCd = 14).)

Be sure the demographics for race/ethnicity, district special education, special education, and economically disadvantaged are accurate. NOTE that the English Learner (EL), Migrant Ed, Homeless, and Foster Care flags are not used from this collection. The accountability reports will be using the EL collection for EL student group information; the OMSIS federal reporting table for Migrant student group information; the summer Homeless collection for Homeless student group information; and data from the Oregon Department of Human Services for Foster Care student group information.

After completion of the Third Period Cumulative ADM collection submission, resolving all errors, and reviewing all audits during the review window, be sure to check the **Student Enrollment** validation (available June 2 through August 19). This validation includes Spring Membership and other demographic data based on the student's attending district and school.

### <span id="page-2-3"></span>**Spring ESEA Title III: English Learners (EL)**

This collection is used to populate the English Learner Code (EngLrnrCd) in the assessment records accessible in the ARUA (see above). An accurate review of assessment validations requires the submission of this collection for the EL student group. **Students who exited in any of the prior four years should also be submitted in this collection** and will be included in the EL student group on the At-A-Glance School and District Profiles and Accountability Details.

There is no separate validation of this collection, but you may be contacted if your district has submitted a Third Period Cumulative ADM record with an ADM Program Type Code for ESL (ADMProgTypCd = 02), and there is no corresponding student identified in this EL collection.

# <span id="page-3-0"></span>**Section 4: Definitions and How to Verify Calculations**

#### **Assessment Participation, Performance, and Growth**

### <span id="page-3-1"></span>**Step 1: Download Test Records.**

- 1. Log in to the [Accountability Warehouse Extract](https://district.ode.state.or.us/apps/AsmtExtrct/AssmtStdntExtract.aspx) application on the secure district website and select the **Assessment Student Extract** tab. ([AWE File Format\)](https://district.ode.state.or.us/wma/apps/cc/asmtreportingfileformat.xlsx)
- 2. Make sure the "Participating" School Type is checked. Un-check the "Attending" and "Resident" School Types.
- 3. Check the Select box for the Subject(s) under the 2021-2022 school year.
- 4. Click on Record Resolution Attributes to expand the section.
	- o Select 'Yes' next to **RC Participation District** for inclusion in District participation denominator.
	- o Select 'Yes' next to **RC Participation School** for inclusion in School participation denominator.
	- o Select 'Yes' next to **RC Performance District** for inclusion in District performance denominator.
	- o Select 'Yes' next to **RC Performance School** for inclusion in School performance denominator.
- 5. Click the [Student Search] button to view the list of students, or click the [Request Extract] button to request a file to download. You will receive an email with a link that will allow you to download a secure file in CSV format.

### <span id="page-3-2"></span>**Participation (and Non-Participation)**

**Definition:** Valid tests taken divided by expected number of tests for students enrolled on first school day in May for each year.

**Data Source:** Student Centered (records not in error status), Third Period Cumulative ADM, EL Collection

#### **Valid Tests defined as:**

- 1. Completed or Partial test for standard, or completed test for Extended Assessments
	- a. Subject Code (SbjctCd) is in column AI in the AWE download
		- i. SbjctCd **CE** = English Language Arts; **CM** = Mathematics; **NS** = Next Gen Science
- 2. Current Administration Code (CalcAdmnCd) must NOT be: 1 - absent/student refusal; 3 - modified-language; 5 - modified-disability; 7 - parent requested child as non-participant;  $X$  - parent opt-out (only if  $TstValidCd = V$ )
	- a. **NOTE:** Code X parent requested opt-out (per SB 2655) on a completed or partial test (TstValidCd = Y) will NOT exclude the record from Participation or Performance calculations.

### **Verify Participation Denominator - Conditions below must be true for ALL of the following: For SCHOOL**

- 1. Student was enrolled in school on the first school day in May (ParticSchlInstID not blank)
- 2. Best Score (SSIDBestScoreFg = Y)
- 3. Valid or non-participating (virtual) test record  $(TstValidCd = Y or V)$
- 4. Enrolled Grade required to test  $(EnrlGrdCd = 03, 04, 05, 06, 07, 08, or 11)$ 
	- a. **NOTE:** Enrolled Grade comes from SSID System at the time the test record was loaded or saved (for valid tests) or from the Spring Membership record (for virtual test records). After June 30, Enrolled Grade can be edited in the ARUA.
- 5. Not Current Admin code for home schooled/foreign exchange/out-of-state, not enrolled during test window, or medical emergency (CalcAdmnCd  $\neq$  6, 8, or 9)
- 6. Not in District Special Education program (DistSpEdFg  $\neq$  Y)

#### **For DISTRICT**

- 1. Student was enrolled in district on the first school day in May (ParticDistInstID not blank)
- 2. Use school participation denominator conditions 2 to 5 listed above
- 3. District Special Education flag can be Yes or No ( $DistSpEdFg = Y$  or N or blank)

## **Verify Participants (numerator) - Conditions below must be true for ALL of the following: For SCHOOL**

- 1. Student was enrolled in school on the first school day in May (ParticSchlInstID not blank)
- 2. Best Score (SSIDBestScoreFg = Y)
- 3. Valid test  $(TstValidCd = Y)$ Or virtual record for first-year EL when ELPA is taken in place of ELA (TstValidCd = V and EngLrnrCd =  $B$  and  $S$ bjctCd =  $CE$ )
- 4. Enrolled Grade required to test  $(EnrlGrdCd = 03, 04, 05, 06, 07, 08, or 11)$
- 5. Not Current Admin code for home schooled/foreign exchange/out-of-state, not enrolled during test window, or medical emergency (CalcAdmnCd  $\neq$  6, 8, or 9)
- 6. Not in District Special Education program (DistSpEdFg  $\neq$  Y)

#### **For DISTRICT**

- 1. Student was enrolled in district on the first school day in May (ParticDistInstID not blank)
- 2. Use school participation denominator conditions 2 to 5 listed above
- 3. District Special Education flag can be Yes or No ( $DistSpEdFg = Y$  or N or blank)

#### <span id="page-4-0"></span>**Performance for RC Summary**

**Definition:** Tests at achievement level 3 or 4, divided by the number of tests taken by students enrolled on first school day in May for a full academic year.

**Data Source:** Student Centered (records not in error status), Third Period Cumulative ADM, EL Collection

#### **Valid Tests defined as:**

- 1. Completed or Partial test for standard, or completed test for Extended Assessments
	- a. Subject Code (SbjctCd) is in column AI in the AWE download
		- i. SbjctCd **CE** = English Language Arts; **CM** = Mathematics; **NS** = Next Gen Science
- 2. Current Administration Code (CalcAdmnCd) must NOT be: 1 - absent/student refusal; 3 - modified-language; 5 - modified-disability; 7 - parent requested child as non-participant;  $X$  - parent opt-out (only if  $TstValidCd = V$ )
	- a. **NOTE:** Code X parent requested opt-out (per SB 2655) on a completed or partial test (TstValidCd = Y) will NOT exclude the record from Participation or Performance calculations.

### **Verify Performance Denominator (# Tests) - Conditions below must be true for ALL of the following: For SCHOOL**

- 1. Student was enrolled in school on the first school day in May (ParticSchlInstID not blank)
- 2. Best Score (SSIDBestScoreFg = Y)
- 3. Valid Test (TstValidCd = Y)
- 4. Enrolled Grade required to test  $(EnrlGrdCd = 03, 04, 05, 06, 07, 08, or 11)$
- 5. Not Current Admin code for home schooled/foreign exchange/out-of-state, not enrolled during test window, or medical emergency (CalcAdmnCd  $\neq$  6, 8, or 9)
- 6. Not a first-year EL student (EngLrnrCd ≠ B or A)
- 7. Not in District Special Education program (DistSpEdFg  $\neq$  Y)
- 8. Student enrolled for a full academic year in school (FullAcdmYrSchlFg = Y) as calculated (by ODE) in Third Period Cumulative ADM collection

#### **For DISTRICT**

- 1. Student was enrolled in district on the first school day in May (ParticDistInstID not blank)
- 2. Use school performance denominator conditions 2 to 6 listed above
- 3. District Special Education flag can be Yes or No ( $DistSpEdFg = Y$  or N or blank)
- 4. Student enrolled for a full academic year in district (FullAcdmYrDistFg = Y) as calculated (by ODE) in Third Period Cumulative ADM collection

### **Verify ESSA 100% Performance Denominator - Conditions below must be true for ALL of the following: For SCHOOL**

- 1. Student was enrolled in school on the first school day in May (ParticSchlInstID not blank)
- 2. Best Score (SSIDBestScoreFg = Y)
- 3. Valid or non-participating (virtual) test record ( $TstValidCd = Y$  or V)
- 4. Enrolled Grade required to test  $(EnrlGrdCd = 03, 04, 05, 06, 07, 08, or 11)$
- 5. Not Current Admin code for home schooled/foreign exchange/out-of-state, not enrolled during test window, or medical emergency (CalcAdmnCd  $\neq$  6, 8, or 9)
- 6. Not a first-year EL student (EngLrnrCd ≠ B or A)
- 7. Not in District Special Education program (DistSpEdFg  $\neq$  Y)
- 8. Student enrolled for a full academic year in school (FullAcdmYrSchlFg = Y) as calculated (by ODE) in Third Period Cumulative ADM collection

#### **For DISTRICT**

- 1. Student was enrolled in district on the first school day in May (ParticDistInstID not blank)
- 2. Use school performance denominator conditions 2 to 6 listed above
- 3. District Special Education flag can be Yes or No (DistSpEdFg = Y or N or blank)
- 4. Student enrolled for a full academic year in district (FullAcdmYrDistFg = Y) as calculated (by ODE) in Third Period Cumulative ADM collection

**Compute ESSA 95% Performance Denominator** = (.945 \* ESSA 100% Performance Denominator), rounded UP to the nearest integer.

**Compute ESSA Applied Denominator** = the larger of Performance Denominator and ESSA 95% Performance Denominator.

### **Verify Number Met (level 3 or 4) - Conditions below must be true for ALL of the following: For SCHOOL**

- 1. Student was enrolled in school on the first school day in May (ParticSchlInstID not blank)
- 2. Best Score (SSIDBestScoreFg = Y)
- 3. Valid Test (TstValidCd = Y)
- 4. Enrolled Grade required to test  $(EnrlGrdCd = 03, 04, 05, 06, 07, 08, or 11)$
- 5. Not Current Admin code for home schooled/foreign exchange/out-of-state, not enrolled during test window, or medical emergency (CalcAdmnCd  $\neq$  6, 8, or 9)
- 6. Not a first-year EL student (EngLrnrCd ≠ B or A)
- 7. (PLGScore = (3 or 4) and SrtTstTypCd  $\neq$  X) or (PLBScore = (3 or 4) and SrtTstTypCd = X)
	- a. **NOTE:** Extended Assessments (indicated by SrtTstTypCd = X) use alternate standards, which are reflected in field PLBScore.
- 8. Not in District Special Education program (DistSpEdFg  $\neq$  Y)
- 9. Student enrolled for a full academic year in school (FullAcdmYrSchlFg = Y) as calculated (by ODE) in Third Period Cumulative ADM collection

#### **For DISTRICT**

- 1. Student was enrolled in district on the first school day in May (ParticDistInstID not blank)
- 2. Use school participation denominator conditions 2 to 7 listed above
- 3. District Special Education flag can be Yes or No ( $DistSpEdFg = Y$  or N or blank)
- 4. Student enrolled for a full academic year in district (FullAcdmYrDistFg = Y) as calculated (by ODE) in Third Period Cumulative ADM collection

# <span id="page-6-0"></span>**Section 5: When test record counts don't match**

#### <span id="page-6-1"></span>**Next Steps**

- 1. Start with the Participation Denominator count and match with the count of Third Period Cumulative ADM collection for students enrolled in the required test grades (Cumulative ADM EnrlGrdCd = 03, 04, 05, 06, 07, 08, and 11).
- 2. If the Participation Denominator matches the Third Period Cumulative ADM collection count but you do not see all the test records in the ARUA, then the student(s) probably took their test(s) in another district, and your district is credited with the test taken. You can look for the student in the Test Lookup Report or the Accountability Warehouse Extract download to identify in which district the test was taken.
- 3. Make sure there are no test records in **error** in the ARUA. (See below for additional steps to clean up ARUA records.)
	- a. **NOTE:** Users must have district level access in order to edit test records in the ARUA; users with school level access can view but not edit records.

#### <span id="page-6-2"></span>**To Correct Non-Participation (Virtual) Records**

1. Make necessary edits to any test records that are in **error**. (This will eliminate the virtual test record the next time ODE processes records.)

- a. Log in to the Consolidated Collections and select the Assessment Record Updating Application (ARUA).
- b. From the **Error Management** menu, choose 'Review District Errors';
- c. Click on the arrow button  $\blacktriangleright$  in the leftmost column to see a list of the individual error records within each of the error types;
- d. Click on the green checkmark  $\checkmark$  to open the error record and fix it;
- e. After making the necessary correction to the record, click on the [Save] button at the bottom of the record to save the changes;
- f. Repeat steps c-e until all district errors are fixed.
- g. Return to the **Error Management** menu, and choose 'Review Vendor Errors';
- h. Follow steps c-f to fix any errors from vendor files.
- 2. If the student was **NOT** enrolled on the first school day in May, edit the student record in the Third Period Cumulative ADM collection.
	- a. Contact your [Regional ESD Partner](https://www.oregon.gov/ode/educator-resources/assessment/Documents/esdpartners.pdf) or the data owner [\(Amanda Leopard,](mailto:amanda.leopard@state.or.us) 503-947-5674) if you need to have Third Period re-opened for editing;
	- b. Log in to the Consolidated Collections application;
	- c. Choose Third Period Cumulative ADM 21-22;
	- d. From the Record Management menu, choose Record Maintenance;
	- e. Type in the student's SSID in the search screen;
	- f. Click the Edit checkmark and then edit the student record.
- 3. If the student was enrolled on the first school day in May but did not test for one of the reasons listed under "e" as follows:
	- a. Log in to the ARUA and from the Record Management menu, choose Edit Posted Records;
	- b. Type in the student's SSID in the search screen and click the [Search] button;
	- c. Click the arrow button  $\blacktriangleright$  in the leftmost column to see a list of the test records associated with the student for each subject;
	- d. Click on the green checkmark  $\checkmark$  for the appropriate subject to open the test record and edit it;
	- e. Change the Administration Code as appropriate:
		- i. 'Home schooled/foreign exchange/private…' (CalcAdmnCd = 6)
		- ii. 'Not enrolled during testing window' (CalcAdmnCd = 8 -- *ELPA only*)
		- iii. 'Medical Emergency' (CalcAdmnCd = 9)
		- iv. 'Not enrolled during ELPA Summative testing window' (CalcAdmnCd = Z -*- ELA only*)
	- f. After making the necessary correction to the record, click on the [Save] button at the bottom of the record to save the changes.

#### <span id="page-7-0"></span>**Notes about virtual records**

If a first year English Learner (EL) student who took the ELPA (EngLrnrCd is set to 'B') has a virtual test record in English language arts, **do nothing**. These records will be counted as participating for accountability reporting.

If a student has a virtual test record and a test record with a valid test score in the same subject with the same SSID, **do nothing**. These records will be resolved during the next weekend processing, and the non-participation test record will not be used in accountability reporting. The processing happens in the ARUA database on Saturday of the weekends when processing occurs, and updates will be available in the Accountability Warehouse Extract (AWE) download on Sunday.

If a student has a virtual test record and a test record without a valid test score in the same subject with the same SSID, be sure that Administration codes of 6, 8, or 9 are coded appropriately on the **virtual** test record. Only information on the virtual test record will be used in accountability reporting.

If a test record is assigned to the wrong school, a district level user can change the school ID(s) on the test record and save the record. If a test record is assigned to the wrong district, contact your [Regional](https://www.oregon.gov/ode/educator-resources/assessment/Documents/esdpartners.pdf)  [ESD Partner](https://www.oregon.gov/ode/educator-resources/assessment/Documents/esdpartners.pdf) to have the record moved to the correct district.

# <span id="page-8-0"></span>**Section 6: Achievement Data Insight (ADI) application**

The Achievement Data Insight (ADI) application was developed as a tool for validation of School and District report cards and data elements, as well as other accountability reports.

You must have a username and password (provided by your District [Security Administrator\)](https://district.ode.state.or.us/apps/login/searchSA.aspx) to log into this site and access this application. **Permissions must be granted for each validation separately within the ADI application.**

**REMINDER:** All summary data is **embargoed** until it is publicly released (**September** for Assessment Group Reports (AGR), **October** for At-A-Glance Profiles and Accountability Details).

#### <span id="page-8-1"></span>**Navigation**

Instructions for navigating the ADI are included in the Overview Training video on the Achievement Data [Insight page](https://district.ode.state.or.us/search/results/?id=440) on the ODE district website.

#### <span id="page-8-2"></span>**Description**

The description box contains information about each of the tabs that are currently available.

Reporting Year: 2021-2022 Click here for instructions

RC Summary tab shows counts and percents for participation and performance for students enrolled for a full academic year, and the ESSA performance denominator and percent. Detail tab includes all students reported as resident and enrolled in your district/school on the first school day in May. AGR Summary tab shows counts and percents that will be used on school and district Assessment Group Reports (AGR).

To view data from previous years, use the Reporting Year drop-down box to select a different year. The AGR tab for 2021-2022 will be available beginning on **August 11, 2022**.

#### <span id="page-8-3"></span>**Download Data**

Click on the Download Data button and select a file type for the downloadable file (CSV or Excel).

**NOTE: Summary data is not suppressed.** Both Summary and Detail data should be treated as secure student information.

#### <span id="page-9-0"></span>**Instructions**

Click on the link at the top, or scroll down to the bottom of the screen to view the instructions.

#### **Mathematics Instructions:**

Data for the performance validation is based on 2021-2022 mathematics test results. District validation is open June 16 through August 19, 2022. Data will be refreshed June 23, June 30, July 14, July 21, July 28, August 4, August 11, August 18, and August 25 by 1pm, which will include changes to source data through the prior Friday at 5pm. AGR Summary validation is open August 11 through August 19, 2022.

This preview is confidential with unsuppressed counts (RC Summary and AGR Summary tabs) and student level data (Detail tab). Participation counts and rates include students resident at the school/district on the first school day in May. RC Summary performance counts and rates are based on those students who are also full academic year in the school or district, except first-year English Learner students. Assessment Group Reports (AGR) performance counts and percents are based on all students included in participation regardless of full academic year status, except first-year English Learner students. Student participation and performance data will be used on Assessment Group Reports.

If you have questions, contact your Regional ESD Partner.

How to Review the Assessment Validations 2021-22

# <span id="page-10-0"></span>**Section 7: Documentation**

**At-A-Glance School and District Profiles Technical Manual** will be available on the *[At-A-Glance School](https://www.oregon.gov/ode/schools-and-districts/reportcards/reportcards/)  [and District Profiles](https://www.oregon.gov/ode/schools-and-districts/reportcards/reportcards/)* page on the public website.

**Cohort Policy and Technical Manual** is available on the *[Cohort Graduation Rate](https://www.oregon.gov/ode/reports-and-data/students/Pages/Cohort-Graduation-Rate.aspx)* page on the public website.

**Cumulative ADM Manual** is available on the *[ADM Resources](https://district.ode.state.or.us/search/page/?id=156)* page on the District website.

**Student Membership Manual** is available on the *[Student Enrollment Reports](https://www.oregon.gov/ode/reports-and-data/students/Pages/Student-Enrollment-Reports.aspx)* page on the public website.

**Assessment Inclusion Rules Manual** is available on the *[Assessment Results](https://www.oregon.gov/ode/educator-resources/assessment/Pages/Assessment-Results.aspx)* page on the public website.

**[User Guides for Assessment Applications](https://district.ode.state.or.us/search/page/?id=248)** are available on the District website.

File Layouts, Instructions, and FAQ are available on the **[Assessment Record Updating Application](https://district.ode.state.or.us/search/results/?id=458)  [\(ARUA\)](https://district.ode.state.or.us/search/results/?id=458)** page on the District website.